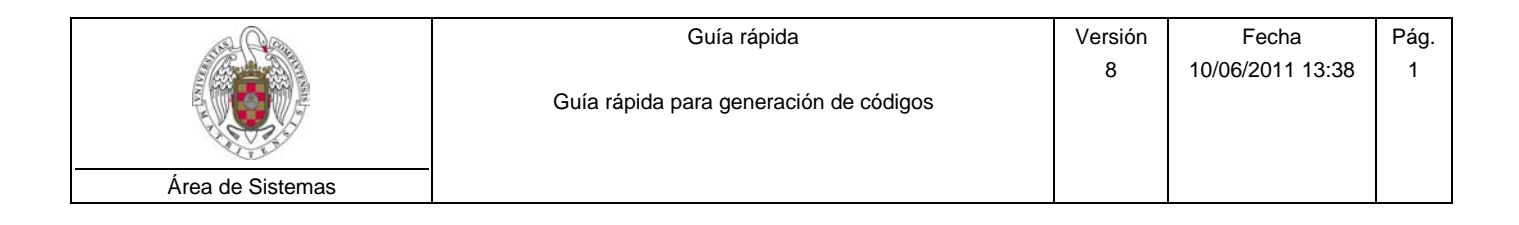

## **BUSCAR un usuario:**

1. Introduzca los parámetros de búsqueda en las casillas sombreadas en amarillo

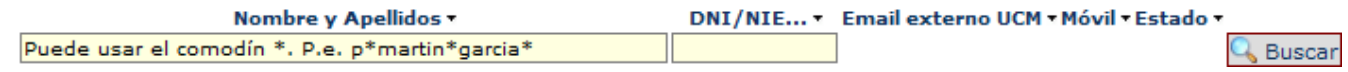

- 2. El sistema no distingue mayúsculas de minúsculas.
- 3. Recuerde que puede utilizar el carácter comodín \*. Por ejemplo, si queremos encontrar aquellos usuarios con nombre **Ángel** o **Angel**, podemos poner **\*ngel** en el campo *Nombre.*
- 4. Pulse el botón & Buscar

## **GENERAR un código:**

- 1. Identifique a la persona que solicita el código (DNI, pasaporte, carnet de biblioteca…)
- 2. Busque el usuario.
- 3. Se puede hacer llegar el código al usuario por tres métodos distintos:
	- a. En **persona**:
		- i. Pulse el botón
		- ii. Se abrirá una nueva ventana y podrá imprimir la página con el código.
		- iii. Entregue en mano la hoja al usuario.
	- b. Por correo electrónico:
		- i. Compruebe que hay el campo Email externo UCM contiene una dirección de correo válida (del usuario).
		- ii. Pulse el botón
		- iii. Se envía un email a la dirección especificada con un enlace para pinchar.
	- c. Por SMS al móvil:
		- i. Compruebe que el campo Móvil contiene un teléfono móvil válido (del usuario)
		- ii. Pulse el botón  $\mathbb{R}$
		- iii. Se envía un SMS al móvil especificado con el código del usuario.